## mikroProg<sup>m</sup> firmware upgrade guide

## **IMPORTANT**

Firmware upgrade v01.11.11.01 brings support for new enhanced family for PIC24<sup>®</sup> and dsPIC33<sup>®</sup> devices as well as approximately 4x increase in speed of programming PIC32<sup>®</sup> microcontrollers. Firmware upgrade is done using the latest version of mikroProg Suite<sup>Th</sup> for PIC<sup>®</sup> v2.20 software which can be downloaded from mikroElektronika website:

## http://www.mikroe.com/eng/downloads/get/1201/mikroprog suite for pic v220.zip

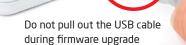

Update window.

DO YOU AGREE WITH THIS DISCLAIMER! X mikroProg Firmware update [v1.00] mikroProg Firmware update [v1.00] 📑 mikroProg Firmware update [v1.00] mikroProg Suite for PIC [ v2.20 ] b mikroProa mikroProa mikroProa OF CANNER. THIS UPDATE IS PROVIDED ON AN "AS-IS" BASIS WITHOUT WARRANTY OF ANY KIND AND ANY EXPRESS OR IMPLIED WARRANTIES, INCLUDING, BUT NOT LIMITED TO, THE IMPLIED WARRANTIES OF USB Info Minimize File v01.11.11.01 v01.11.11.01 v01.11.11.01 MERCHANTABILITY AND FITNESS FOR A PARTICULAR PURPOSE ARE Devices attached to USB port(s). Select device to update es attached to USB port(s). Select device to update Devices attached to USB port(s). Select device to update MCU DISCLAIMED. IN NO EVENT SHALL mitroElektronika D.O.O. BE LABLE FOR ANY DIRECT, INDIRECT, INCIDENTAL, SPECIAL, EXEMPLARY, OR Show Devices CONSEQUENTIAL DAMAGES (INCLUDING, BUT NOT LIMITED TO. PIC PROCUREMENT OF SUBSTITUTE GOODS OR SERVICES: LOSS OF USE Firmware Update AND ON ANY THEORY OF LIABILITY, WHETHER IN CONTRACT, STRICT LIABILITY, OR TORT (INCLUDING NEGLIGENCE OR OTHERWISE) MCU ARISING IN ANY WAY OUT OF THE USE OF THIS UPDATE, EVEN IF mikroElektronika D.O.O. HAS BEEN ADVISED BY USER OF THE POSSIBILITY OF SUCH POTENTIAL LOSS OR DAMAGE. USER AGREES TO Close all other programs which could interfere. Flashing procedure is about 30 seconds long and it is extremely Close all other programs which could interfere. Flashing Close all other programs which could interfere. Flashing procedure is about 30 seconds long and it is extremely important not to interrupt flash programming! After programming is finished, wait for a few seconds, USB 01 procedure is about 30 seconds long and it is extremely PIC32MX795F512L HOLD mikroElektronika D.O.O. HARMLESS FROM AND AGAINST ANY important not to interrupt flash programming! After programming is finished, wait for a few seconds, USB important not to interrupt flash programming! After AND ALL CLAIMS, LOSSES, LIABILITIES AND EXPENSES. programming is finished, wait for a few se JSB device will then automatically attach to US 04 again. ONCE YOU HAVE UPGRADED YOUR DEVICE, YOU WILL NOT BE ABLE TO RESTORE TO THE EARLIER VERSION. device will then automatically attach to USB bus again device will then automatically attach to USB bus again. rogress: Read Write Progress **ACU INFO** 0% 42% 0% No Yes Exit Continue > Exit Continue > Verify Blank

Connect your mikroProg<sup>™</sup> programmer and debugger with your PC via USB cable. If drivers are correctly installed USB Link amber colored LED will turn on. Start your mikroProg Suite<sup>™</sup> for PIC<sup>®</sup> v2.20 software. Under **USB menu** click the "Firmware Update" option in order to start. If you have older versions of the software installed, make sure to download and install the latest version from the mikroElektronika website (www.mikroe.com).

Carefully read the disclaimer text. After you have fully understood the content of the disclaimer, you should decide whether to proceede or not. If you decide to continue with the firmware upgrade please click the "**Yes**" button.

mikroProg Suite<sup>™</sup> for PIC<sup>®</sup> software will close and mikroProg Firmware Update window will appear. Make sure to carefully read the warning message written in red. Close all other programs which could interfere with programming. If you are ready to start with the firmware upgrade please click the "Continue" button.

Firmware upgrade will start and progress bar will show the upgrade progress. The whole process takes about 30 seconds. While firmware update is in progress DO NOT DISCONNECT USB CABLE from mikroProg<sup>™</sup> and **DO NOT START ANOTHER INSTANCE OF mikroProg** Suite<sup>™</sup> for PIC<sup>®</sup> SOFTWARE.

After the upgrade is complete please click the "Exit" button to close the mikroProg Firmware

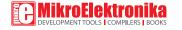

If you want to learn more about our products, please visit our website at www.mikroe.com. If you are experiencing some problems with any of our products or just need additional information, please place your ticket at www.mikroe.com/esupport. If you have any questions, comments or business proposals, do not hesitate to contact us at office@mikroe.com